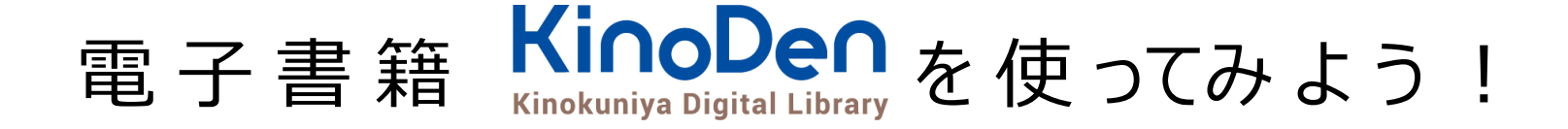

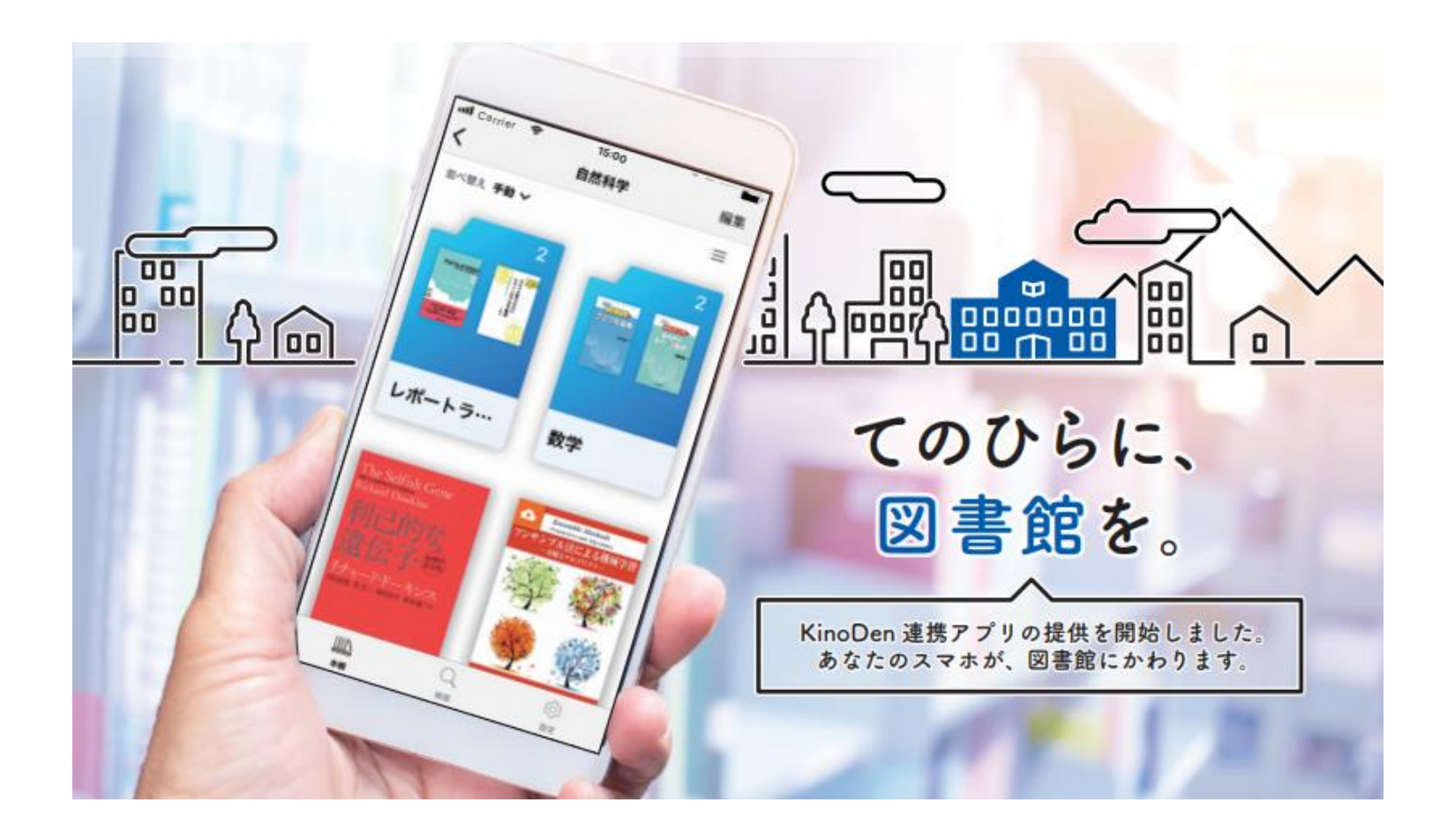

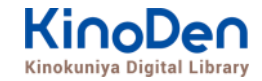

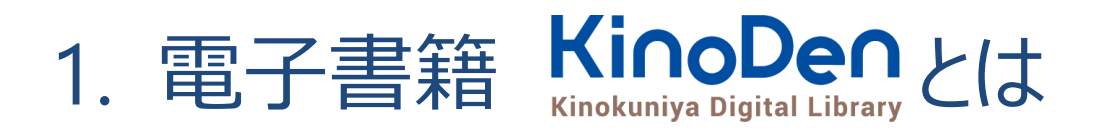

- 2. 実際に使ってみよう
- 3. アプリ「bREADER Cloud」で自分仕様にして 使ってみよう

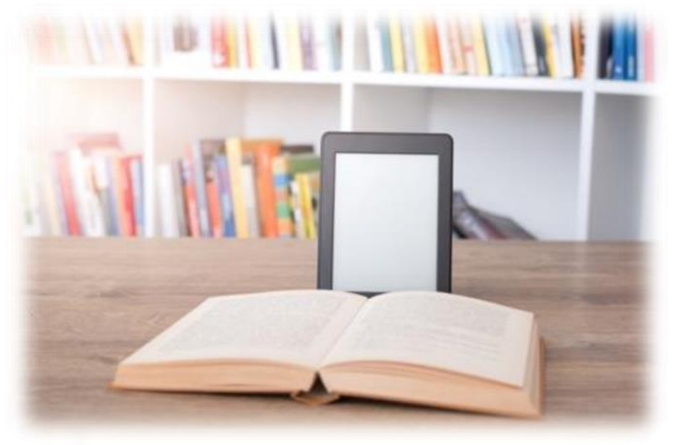

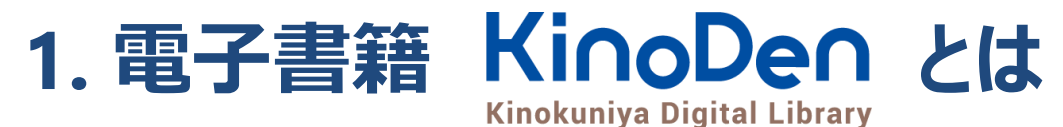

### ・専門書・学習書を中心とした電子書籍サービス

- ・購入タイトルと合わせ、未購入タイトルの検索・試し読みが可能
- ・ブラウザからの閲覧に加え、 アプリでの閲覧もできる!

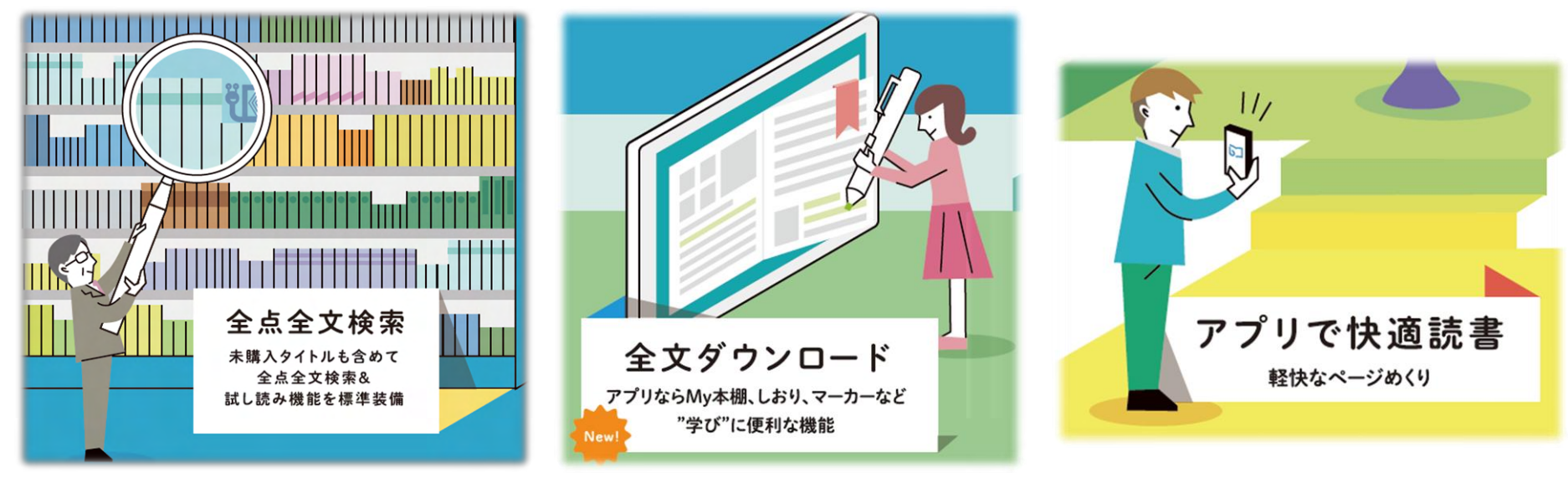

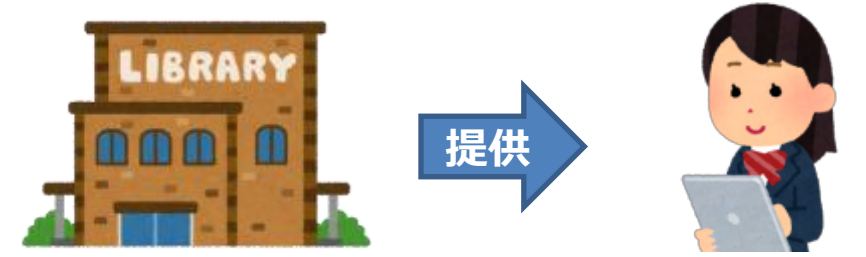

学習・レポート作成に電子書籍を使う時のコツ **2. 実際に使ってみましょう**

- **●インプットよりアウトプット**を意識して使う ●**検索**を使いこなす・・1冊の意図を効率的に理解 ●電子書籍を使ったレポート作成のためには・・ **キーワード**を意識しながら授業を受ける 授業中および授業終了時に**キーワード**を整理 →【*自分用】テキスト*をつくるイメージで!
- ●いつでもどこでも・・隙間時間の利用、海外でも利用可
- ●利用目的による端末の使い分け

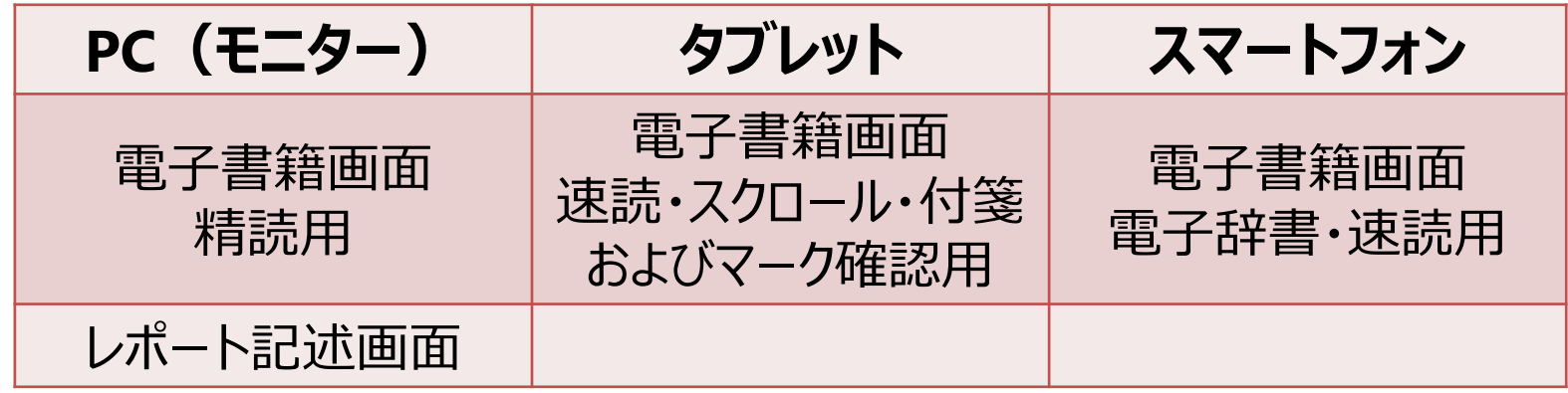

# KinoDenトップページへのアクセス

## ① KinoDen 電子図書館WEBサイト(TOP画面)直接アクセス

https://kinoden.kinokuniya.co.jp/tus\_library/

### ② 東京理科大学図書館サイトからもアクセス可能

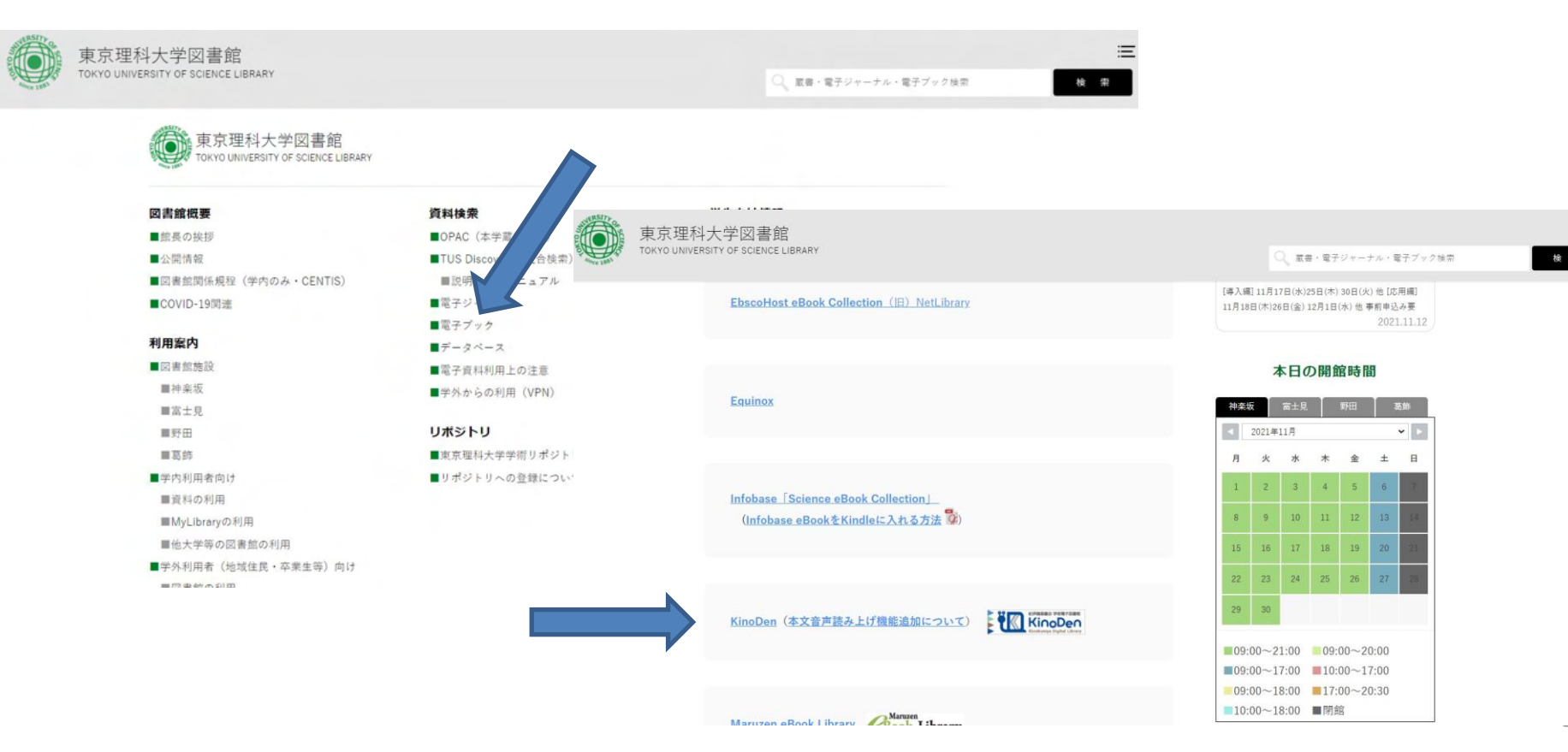

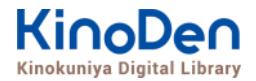

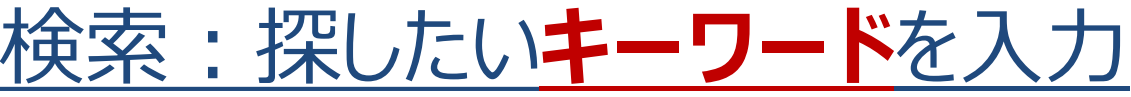

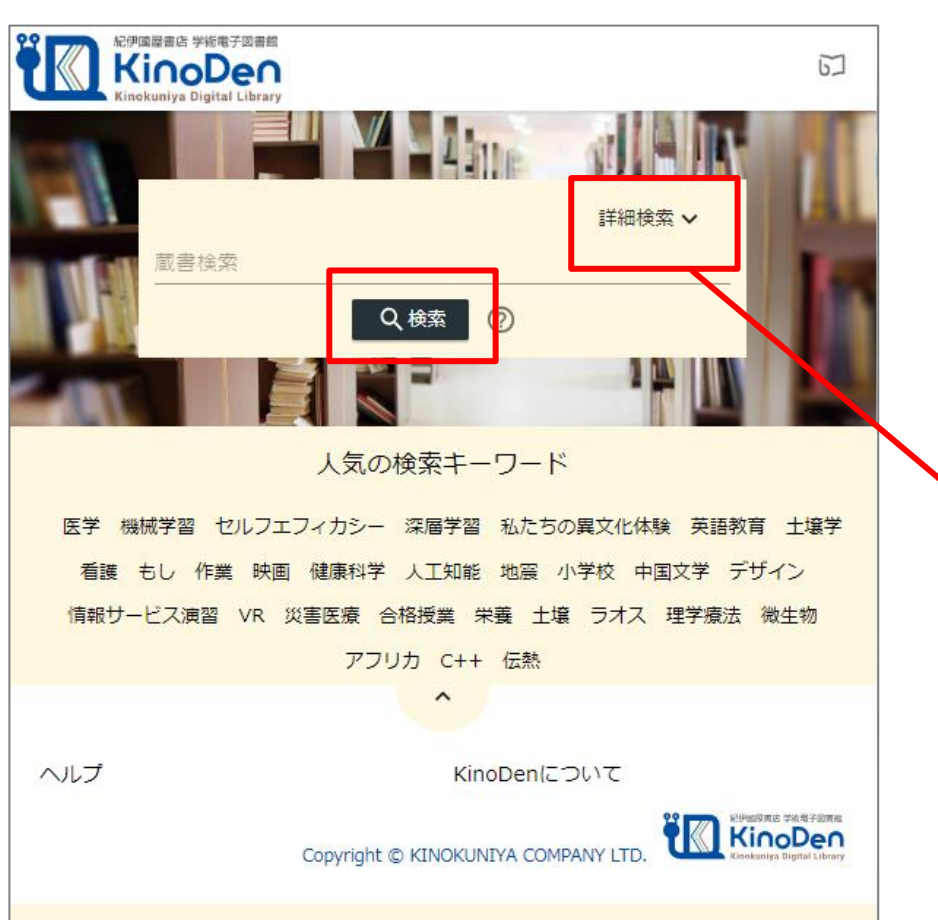

#### ・**空検索**すると、利用できる **全ての電子書籍**が表示されます。

#### ・より詳しく検索したい時は 「**詳細検索**」から検索します。

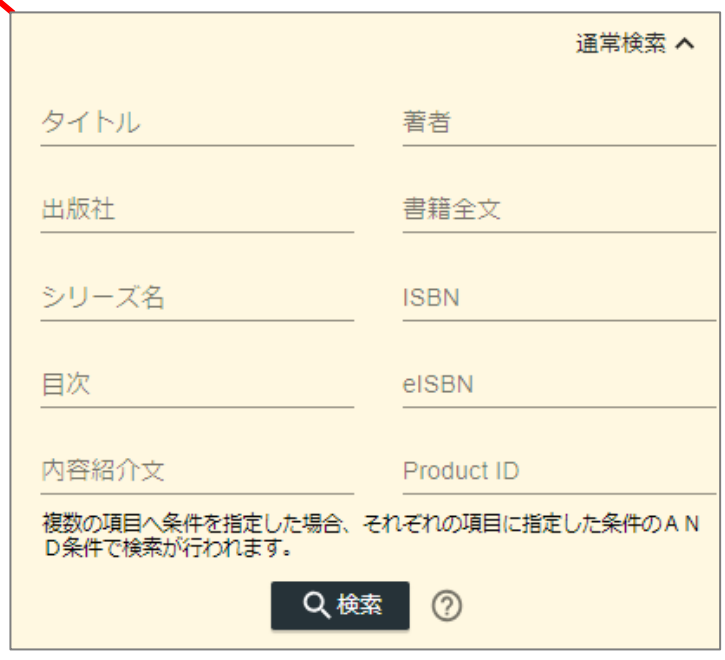

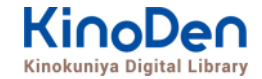

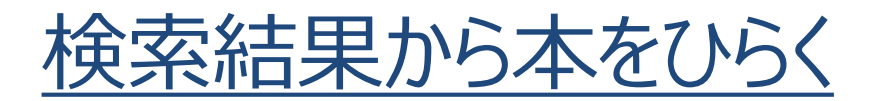

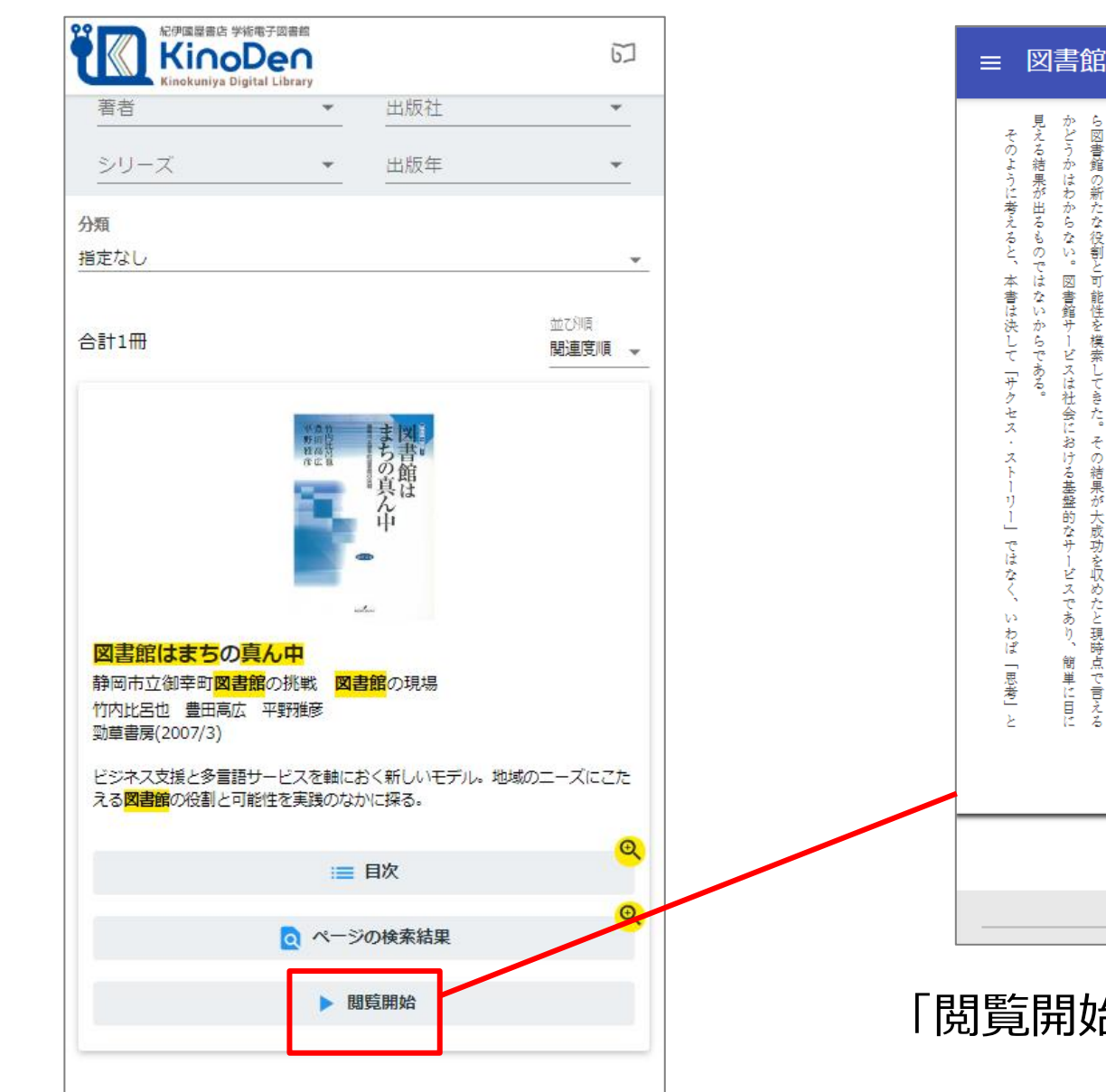

図書館はまちの真ん中 思われるが、全国レベルではごくわずかの図書館-たるまでの経緯を中心にまとめた。 地方都市が抱える共通の政策課題に取り組む機関として、図書館以外の公的機関と連携しなが わが国の公共図書館にとっての発展モデルではないことは自明である。 れの公共図書館がおかれている環境の多様性を考えれば、それらの広く知られた図書館だけが るいは浦安市立図書館や市川市立図書館 現場の視点からこの問題について論じようとした。 まえながらも、 可能性を市民自らが示そうとした貴重な記録と言えよう。 八材養成の問題は図書館情報学教育という文脈では近年盛んに論じられているが、本章では 御幸町図書館は、中心市街地再開発ビルの中に設置され、市街地活性化や産業振興といった 全国の公共図書館がコミュニティのニーズを満たすためにさまざまな取り組みをしていると 図書館を支える人材の問題についてやや客観的に記述したものとなっている. ・能性を模素してきた。 が注目されてきたにすぎない。しかし、 そして第八章では御幸町図書館が開館にい 例えば滋賀県内各地の公共図書館、 第七章は、御幸町図書館の実践を 「 それぞ  $\frac{1}{\infty}$ Q 11

「閲覧開始」からそのまま読めます。

#### ● ビューアが別タブで開きます

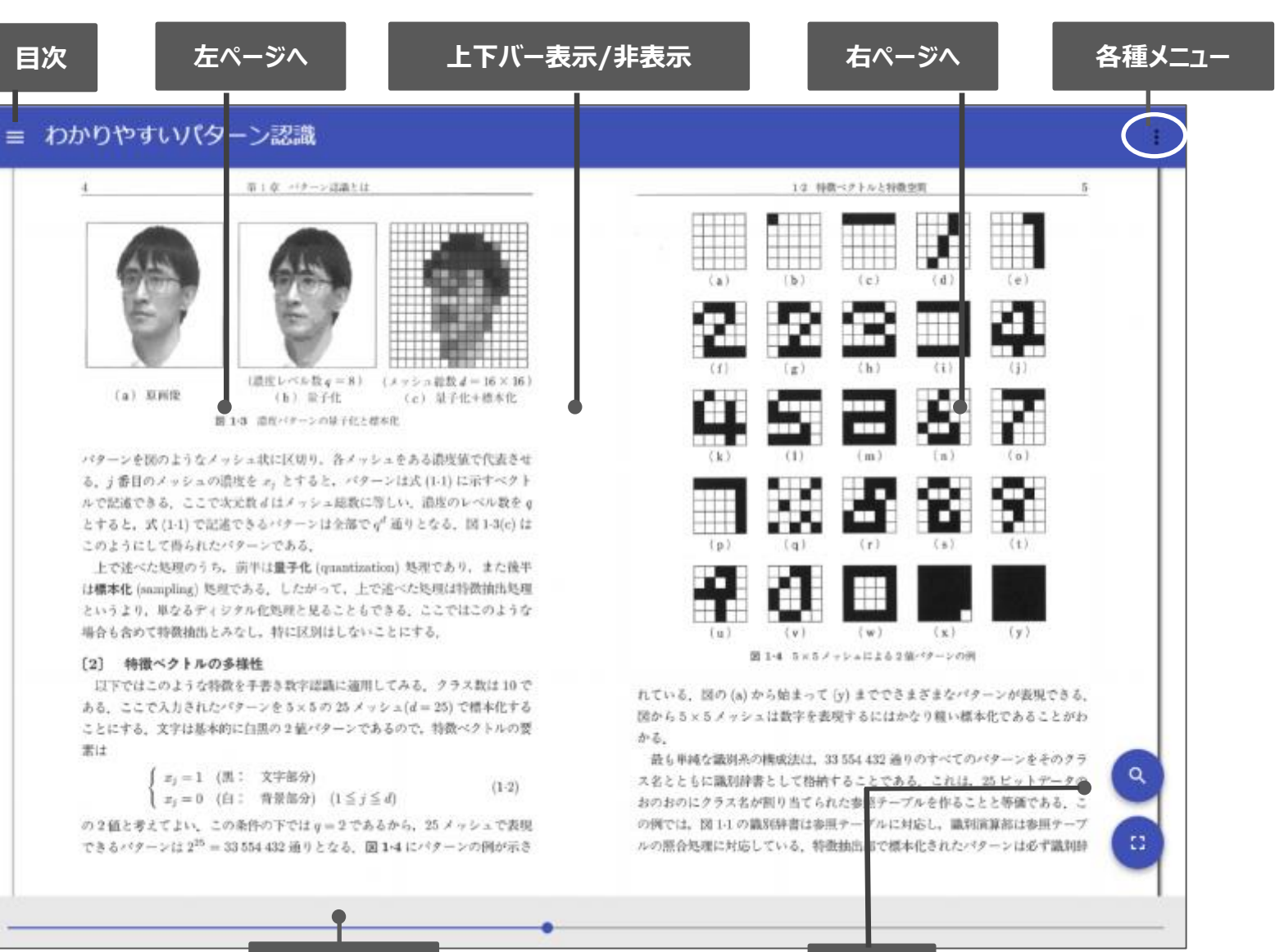

**シークバー 検索**

KinoDen Kinokuniya Digital Library

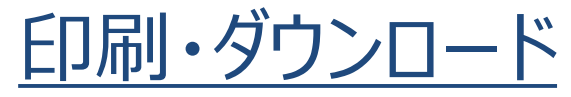

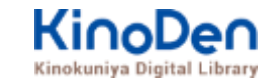

#### PDFフォーマット、かつ許諾がでているコンテンツについては、印刷・ダウンロードが可能です。 (最大60P.)

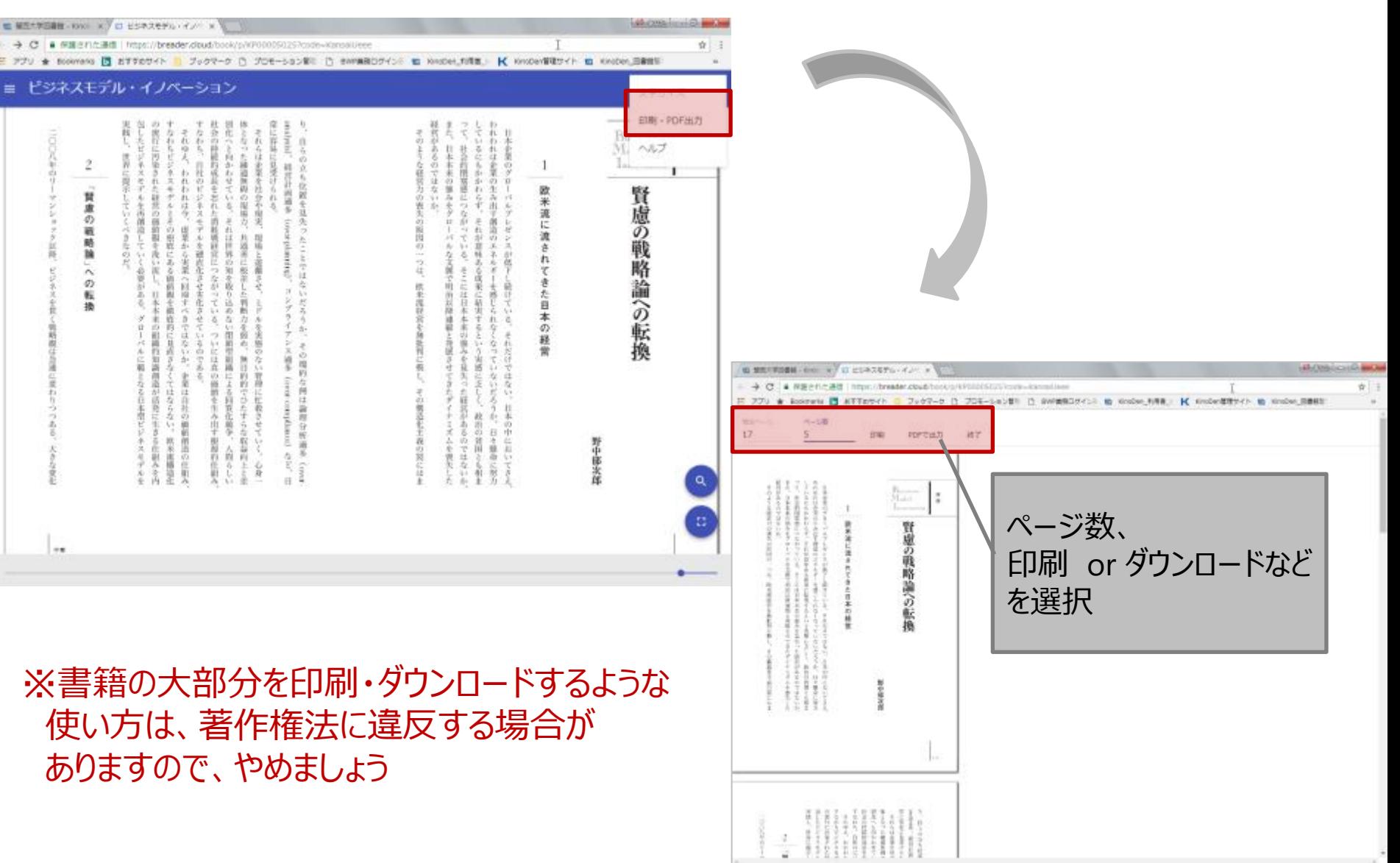

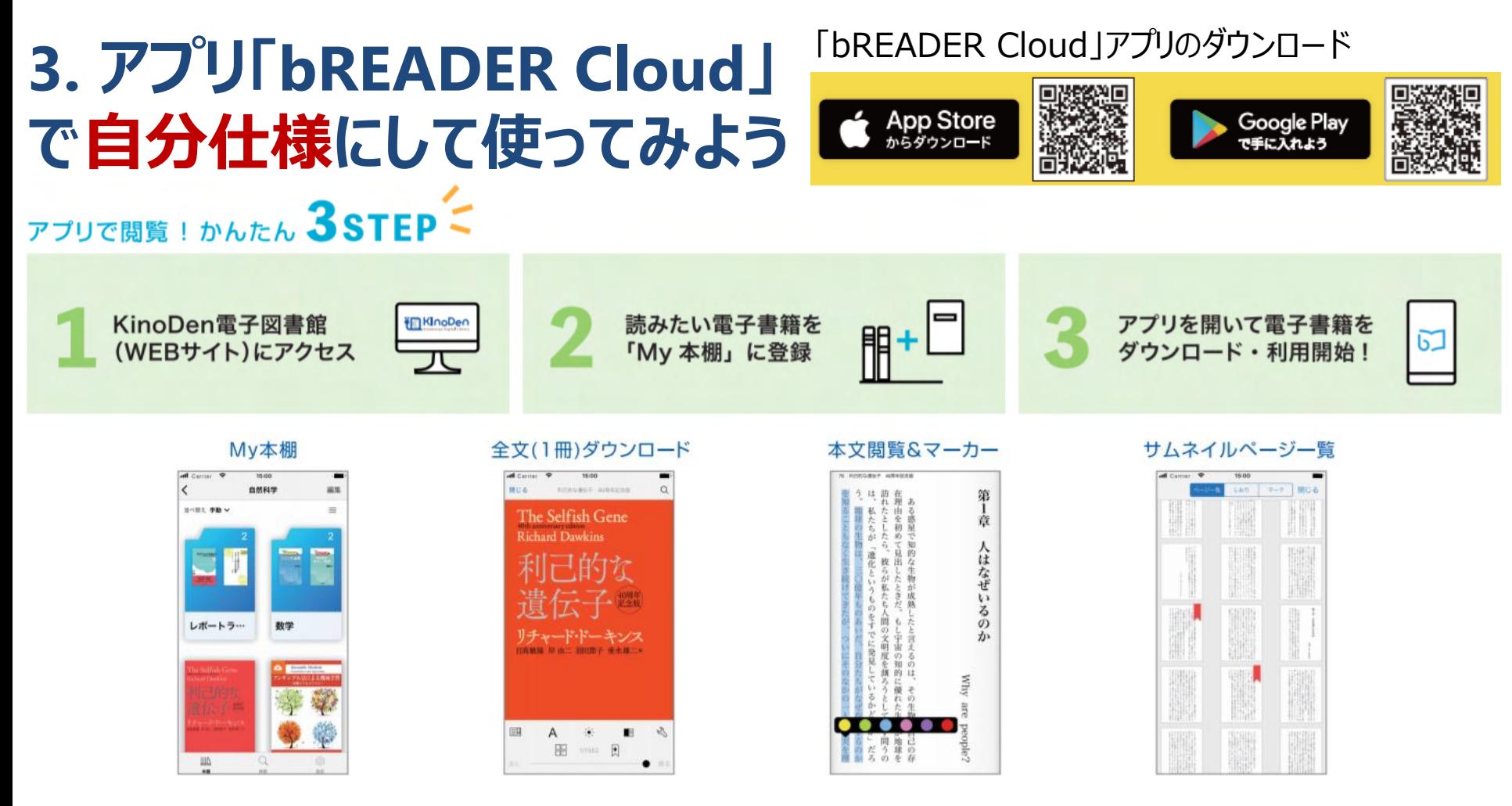

- 電子図書館(WEBサイト)から 電子書籍を本棚に登録できます
- 登録した書籍には書き込み、しおり等をつけられます
- WEBサイトよりも快適に (はるかにサクサクと) ページめくりができます
- 授業のレジュメなど、お手元のPDFファイルをアップロードできます(→自分ノート)
- アプリ内に登録した本は、横断検索が可能です。

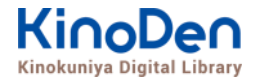

### 自分のアカウントを登録し、ログインする

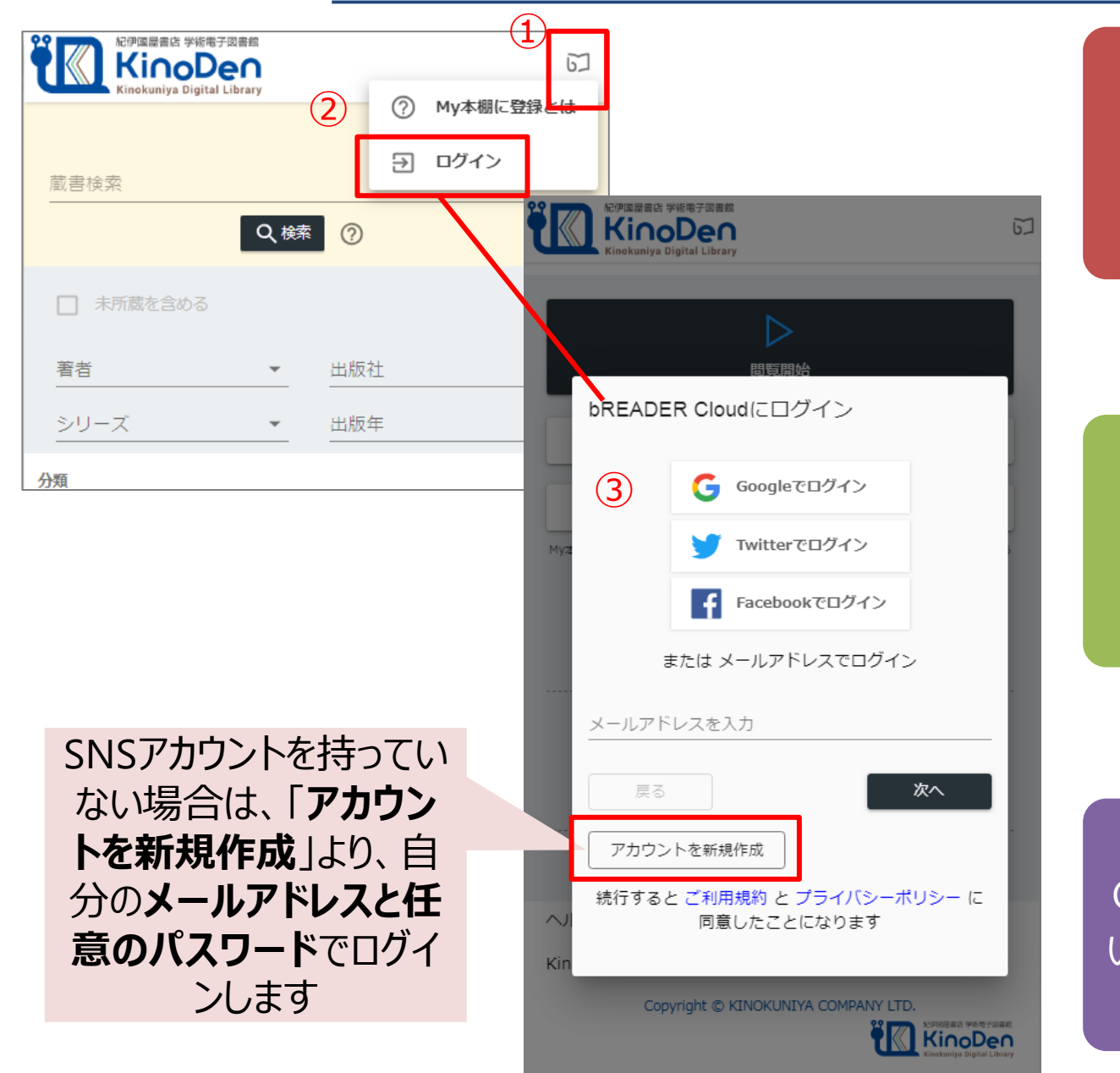

②「ログイン」をタップ

①右上の本の

マークをタップ

 $\circled{3}$ Google,Twitter,Facebook いずれかアカウントを持ってい るSNSでログインします。

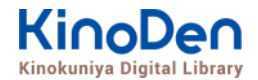

### よく使う本などを My本棚に登録する

一度My本棚登録すれば、学外からも見ることができます。

※My本棚登録は、学外からできません。学内PCか 学内Wi-Fi環境で行って下さい。

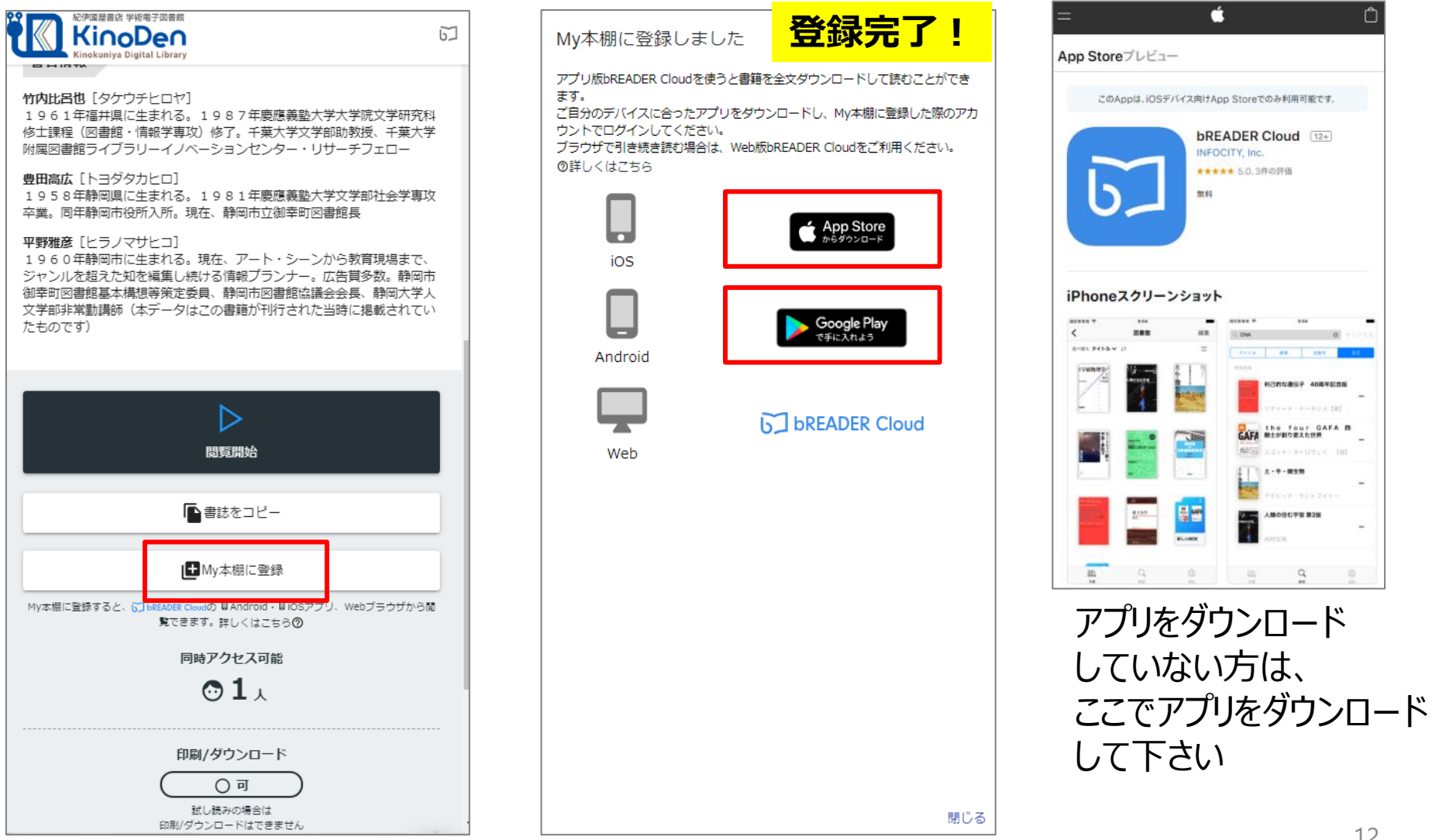

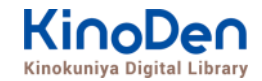

## アプリで利用する

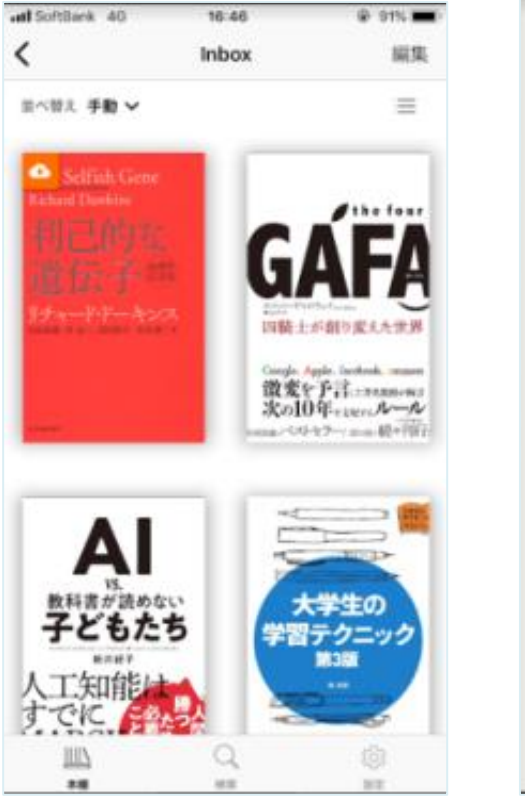

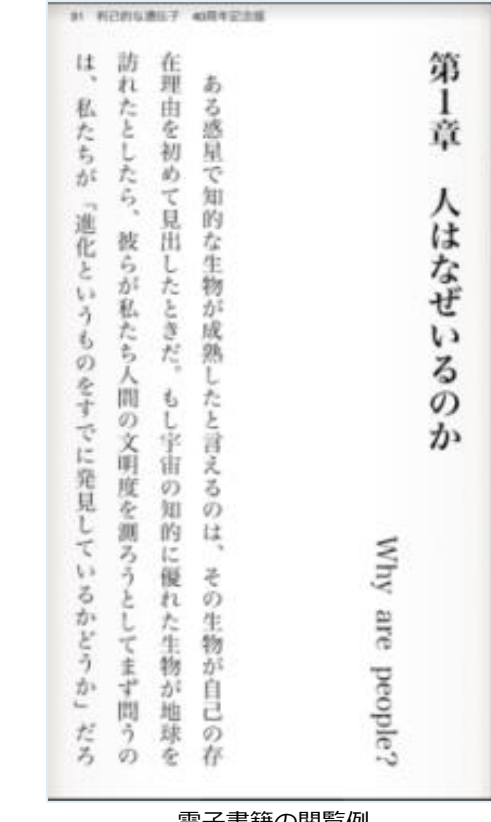

My本棚例 きょうしょう かんじょう 電子書籍の閲覧例

bREADER Cloudアプリを開くと、 My本棚に登録した電子書籍がInboxに表示されます。 表紙をタップすると全文ダウンロードが始まります。 ダウンロードが終了したら、電子書籍をタップで開き、 利用できます。

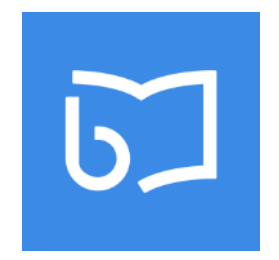

アプリを開き、⑤のアカウントでログイン

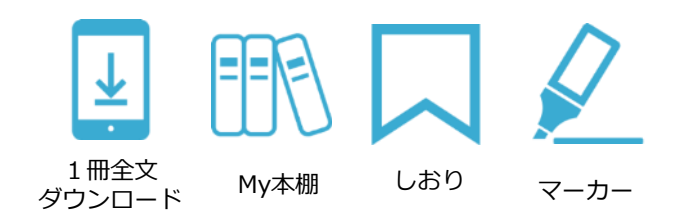

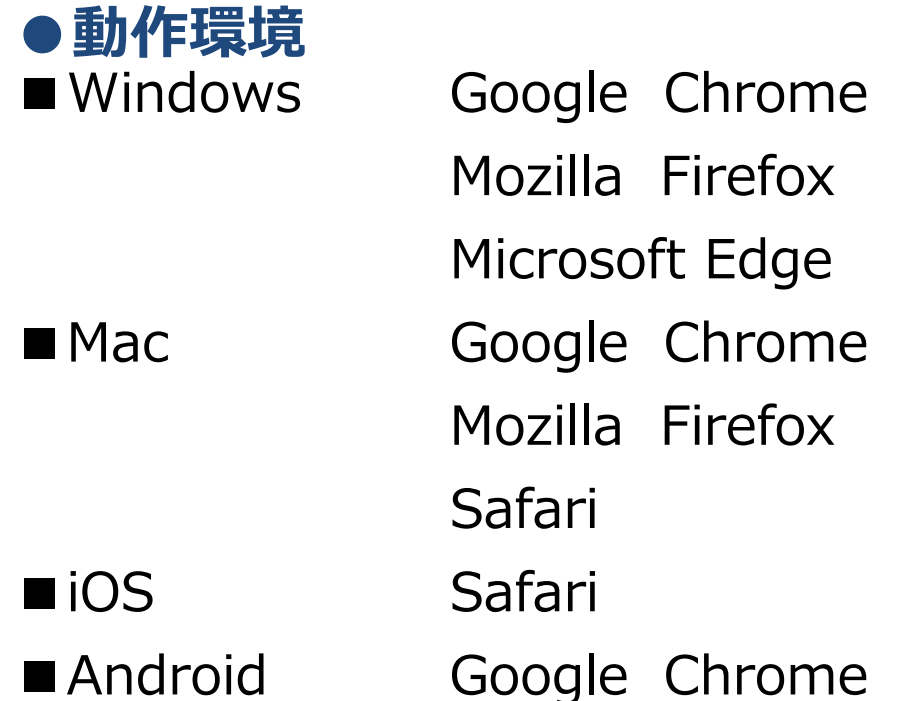

### **●bReaderCloud アプリ**

iOS: 10.0以降、Android: 5.0以降 次回アップデート以降は iOS: 11.0以降、Android: 8 以降 がサポート対象となります。

### **●本文読み上げ**

ブラウザによる本文読み上げをサポートします。 対象コンテンツはEPUBフォーマットかつ出版社から許諾されたものです。 PDF、EPUB Fixed-Layoutフォーマットは対象外です。 サポートするブラウザは、Google Chrome、Mozilla Firefox、Microsoft Edge、 Safariです。

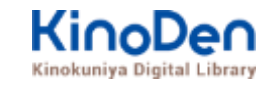

## KinoDen提供のリモートアクセス

- ・bREADER Cloud認証(個人アカウント認証)
	- ・ 学内環境からKinoDen個人アカウント作成・ログインで90日有効。 (メールアドレス&パスワード)。Twitter, Google, Facebookログインも可能。
	- ・ 期限が切れると、学内から再度アクセス・ログインが必要です。
	- ・ 同じアカウントをアプリのログインにも利用します。

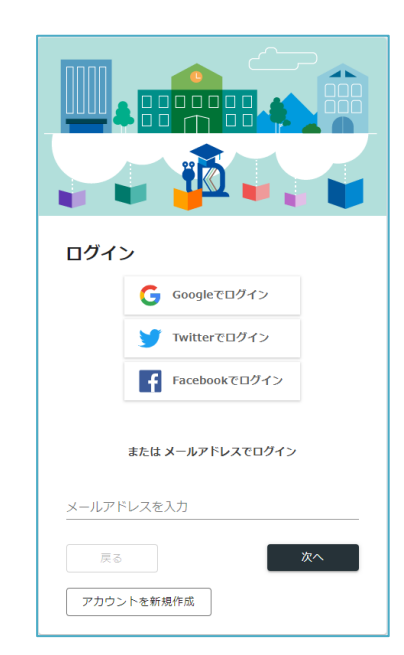